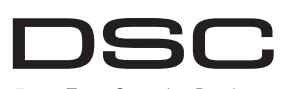

# From Tyco Security Products

# **PG9938/PG8938/PG4938**

#### **PowerG Panic Button Installation Instructions**

**WARNING!** Choking Hazard; Small parts; The pendant and belt clip are NOT for children under 3 years  $\overrightarrow{Do}$  not submerge the wireless key in any liquid as it

will damage the electronic circuits. Keep this manual for future reference.

# **Operation**

The PG9938/PG8938/PG4938 is a panic button. Confirmation of a successful transmission is indicated by the LED light.

# **Device Setup**

## **Enrollment**

#### To quick enroll:

- 1. On a keypad press [\*] [8] [Installer Code] [804] [000].
- 2. Press and hold the button on the wireless key until the LED lights steady and then release the button while the LED is still lit and a confirmation mes-
- sage appears on the keypad.
- 3. Press [\*] key to confirm ID.
- 4. Enter  $\begin{bmatrix} 3 \end{bmatrix}$  digit zone #].
- 5. Enter [2 digit zone type].
- 6. Enter  $\begin{bmatrix} 1 \end{bmatrix}$  digit partition # $\begin{bmatrix} 6 \end{bmatrix}$  for all desired partitions and press  $[#]$ . If using a menu based configuration you can scroll to the
- desired partitions and press [\*] to toggle the partition. 7. On an LCD keypad enter the label by using word library.
- To pre-enroll:
- 1. Remotely configure the unique ID number into the system. For more information see the HSM2HOST manual. 2. When on-site, press the device enroll button.

# **Configuration**

To enter the wireless configuration section enter [804][601].

#### **Device Toggles**

[011][01] **Supervision - Default [N]** Enables supervision of the device.

# **Assembly**

#### **Attaching to a Belt Clip**

- 1. Slide the device into the holder until you feel it snap securely inside. 2. To attach the belt clip, slide it onto the rails on the rear of the
- holder.

#### **Mounting**

- 1. Align the holder on a wall facing up as illustrated.
- 2. Using two #4 5/8" screws and appropriate wall anchors, secure the
- holder to the wall.
- 3. Slide the device into the holder until
- you feel it snap securely inside. 4. To remove the device from the
- holder, pinch the clasps.

# **Maintenance**

**Warning!** Modifications to this wireless key not expressly approved by the party responsible for compliance may void the user's authority to operate it.

# **Replacing the Battery**

The required battery is CR2032 Lithium 3V, manufactured by VARTA or Energizer, purchased from a DSC-approved supplier.

When this wireless key is out of use, remove all batteries and dispose of them separately. Bring electrical appliances to the local collecting points for waste electrical and electronic equipment. Batteries are harmful to the environment. Please help to protect the environment from health risks.

Replace the battery at least once every 5 years, or upon observ-**UL/ULC Notes** ing that the LED flickers when transmitting.

**NOTE:** The polarity of the battery must be observed. Improper handling of lithium batteries may result in heat generation explosion or fire, which may lead to personal injuries.

**WARNING:** Danger of explosion if batteries are installed incorrectly. Replace only with the same or equivalent type recommended by the manufacturer. Keep away from small children. If batteries are swallowed, promptly see a doctor. Do not try to recharge these batteries. Disposal of used batteries must be made in accordance with the waste recovery and recycling regulations in your area.

- 1. To replace the battery, insert a coin into the slot on the bot-tom of the unit and twist it open. **Note:** Make sure the elastic pad within the cover remains in
- place. Put it back in place if it falls off. 2. Extract the old battery from its holder, and replace it with a
- recommended new battery. Ensure that the plus side of the battery faces up, attaining correct polarity.

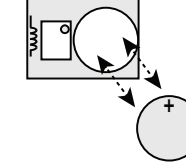

- 3. Test the device by pressing the button. The LED indicator should light.
- 4. Replace the covers securely, verifying that the cover snaps shut.

#### **Cleaning**

#### **The use of abrasives of any kind and solvents such as kerosene, acetone or thinner is strictly forbidden.**

Clean the wireless key only with a soft cloth or sponge moistened lightly with a mixture of water and mild detergent, and wipe it dry immediately.

#### **Testing**

- Always test the system at least once per a year.
- 1. Ensure the device is enrolled in the system.
- 2. On a keypad press [\*] [8] [Installer Code] [904] [601-632].
- Stand 3 m (10 ft) away from the control panel and press the button. Verify that the transmit LED lights and the control
- panel responds as programmed. 4. Operate the pendant from various locations within the area covered by the receiver to determine "dead" locations, where transmission is blocked by walls and large objects, or
- affected by structural materials. **Note:** If dead/marginal zones are a problem, relocating the receiver may improve the performance.

### **Specifications**

**Frequency Band (MHz):** CE Listed PG4938: 433- 434.72MHz; CE listed PG8938: 868-869.15MHz; FCC/IC/UL/ ULC listed PG9938: 912-919.185MHz **Communication Protocol:** PowerG **Battery type:** For UL/ULC listed installation use only Varta or Energizer 3V CR-2032 Lithium battery consumer grade **Battery Life Expectancy:** 5 years (not verified by UL/ULC) **Low Battery Threshold:** 2.05 V

**Note:** If transmission is still possible despite the battery condition, the unit will send a low battery signal to the control panel. **Temperature Range:** -10°C to +55°C (UL/ULC only verified the range 0º to 49ºC)

**Humidity:** up to max. 93%RH, non-condensing **Dimensions (LxWxD):** 53 x 33 x 11 mm (2.1 x 1.3 x 0.43 in) **Weight:** 15 g (0.5 oz)

**Weight (including battery):** 20 g (0.7 oz) **Note:** To be used in non-hazardous locations only.

#### **Compatible Receivers**

- 433MHz Band: HSM2HOST4; HS2LCDRF(P)4;HS2IC-NRF(P)4; PG4920 868MHz Band: HSM2HOST8; HS2LCDRF(P)8; HS2IC-
- NRF(P)8;PG8920 912-919MHz Band: HSM2HOST9; HS2LCDRF(P)9; HS2IC-NRF(P)9; PG9920
- **Note:** Only devices operating in band 912-919MHz are UL/ ULC listed.

Only model PG9938 operating in the frequency band 912- 919MHz are UL/ULC listed. The PG9938 has been listed by UL for residential burglary applications and by ULC for residential burglary applications in accordance with the requirements in the Standard UL 1023/ULC-ORD-C1023 Household Burglar Alarm Units.

For UL/ULC installations use these device only in conjunction with compatible DSC wireless receivers: HSM2HOST9 HS2LCDRF(P)9, HS2ICNRF(P)9 and PG9920. After installation verify the product functionality in conjunction with the compatible receiver used.

> Europe: The PG4938 and PG8938 are compliant with the RTTE requirements - Directive 1999/5/EC of the European Parliament and of the Council of 9 March 1999. The

PG8938 is certified by Applica Test and Certification to the following standards: EN50131-3, EN 50131-6 Type C. Applica Test and Certification has certified only the 868 MHz variant of this product. According to EN 50131-1:2006 and A1:2009, this equipment can be applied in installed systems up to and including Security Grade 2, Environmental Class II. UK: The PG8938 is suitable for use in systems installed to conform to PD6662:2010 at Grade 2 and environmental class 2 BS8243. The Power G peripheral devices have two- way communication functionality, providing additional benefits as described in the technical brochure. This functionality has not been tested to comply with the respective technical requirements and should therefore be considered outside the scope of the product's certification

#### **FCC COMPLIANCE STATEMENT**

WARNING! Changes or modifications to this unit not expressly approved by the party responsible for compliance could void the user's authority to operate the equipment. 3. 将设备滑入卡座, 直到听到啪嗒

This device has been tested and found to comply with the limits for a Class B digital device, pursuant to Part 15 of the FCC Rules. These limits are designed to provide reasonable protection against harmful interference in residential installations. This equipment generates uses and can radiate radio frequency energy and, if not installed and used in accordance with the instructions, may cause harmful interference to radio and television reception.

However, there is no guarantee that interference will not occur in a particular installation. If this device does cause such interference, which can be verified by turning the device off and on, the user is encouraged to eliminate the interference by one or more of the following measures: – Re-orient or re-locate the receiving antenna.

- Increase the distance between the device and the receiver.
- Connect the device to an outlet on a circuit different from the one that supplies power to the receiver.
- Consult the dealer or an experienced radio/TV technician. This equipment complies with FCC and IC RF radiation exposure limits set forth for an uncontrolled environment.

This device complies with FCC Rules Part 15 and with Industry Canada licence-exempt RSS standard(s). Operation is subject to the following two conditions: (1) This device may not cause harmful interference, and (2) this device must accept any interference that may be received or that may be cause undesired operation.

Le present appareil est conforme aux CNR d'Industrie Canada applicables aux appareils radio exempts de licence. L'exploitation est autorisee aux deux conditions suivantes :(1) l'appareil ne doit pas produire de brouillage, et (2) l'utilisateur de l'appareil doit accepter tout brouillage radioelectrique subi, meme si le brouillage est susceptible d'en compromettre le fonctionnement.

# **PG9938/PG8938/PG4938**

PowerG 应急按钮安装指南

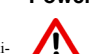

警告! 窒息危险; 小部件; 吊带和皮带夹不适合 3 岁 以下儿童玩耍 <del></del><br>禁止将无线钥匙置于任何液体中, 否则会损坏电

路。请保留本手册, 以便将来参考。

# 操作

PG9938/PG8938/PG4938 是应急按钮。可以通过 LED 灯 指示, 确认是否发送成功。

# 设备安装

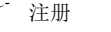

- 快速注册 1. 在键盘上按 [\*] [8] [ 安装人员代码 ] [804]
- $[000]$ 2. 在无线钥匙上按住此按钥, 直到 LED 灯 稳定发亮, 然后在 LED 仍然发亮的时候松 — 开此按钮,键盘上会显示确认消息。<br>3.按 [\*] 键确认 ID。
- 4. 输入 [3 位数防区号 #]。<br>5. 输入 [2 位数防区类型 ]。
- 6. 为需要的所有子系统输入 [1 位数子系统号 #], 然后按 [#] 键。如果使用基于菜单的配置, 则可以将光标滚动到
	- "青雯" 2004.2007年7月21日

测试

规格

保持每年至少对系统进行一次测试。

™<del>~</del> 吕灬 ,<br>构材料影响的点。

获得很好的接收效果。

通信协议: PowerG

低电量阈值: 2.05 V

个温度范围)

 $\mathbb{Q}$ 

向主机发送" 电量低"信号。

湿度: 最高 93%RH, 无冷凝

重量: 15 克 (0.5 盎司) **重量** (包括电池): 20 克 (0.7 盎司) 注意: 只能在无危险的场所使用。

HS2ICNRF(P)8;PG8920

HS2ICNRF(P)9; PG9920

or improper application of the equipment.

*this product to fail to perform as expected.*

failure of this product.

**+**

for it any other warranty or liability concerning this product.

ULC 认证。

兼容的接收器

1. 确保设备已经在系统中注册。<br>2. 在键盘上按 [\*] [8] [ 安装人员代码 ] [904] [601-632]。 3. 站在离主机 3 米 (10 英尺) 远的地方, 按下按钮。确定 信号发送的 LED 灯亮起, 主机将按设置正常响应。 4. 从接收器信号覆盖的区域内的不同地点操作无线钥匙,<br> 确定"盲点",即传输信号被墙和大型物体遮挡或受到结

注意: 如果存在盲点 / 边缘区, 将接收器换个位置, 就可能

仁ᑖ **(MHz):** 䙊䗷 CE 䇔䇱Ⲵ PG4938: 433-434.72MHz; 通过 CE 认证的 PG8938: 868-869.15MHz: 通过 FCC/IC/

电池类型: 对于通过 UL/ULC 认证的安装方式, 只能伸用 消费者级别的 Varta 或 Energizer 3V CR-2032 锂电池

注意: 如果电池电量较低, 但仍能发送信号, 此时设备将

温度范围: -10°C 至 +55°C (UL/ULC 仅验证了 0 - 49C 这

尺寸 (WxDxH): 53 x 33 x 11 毫米 (2.1 x 1.3 x 0.43 英寸)

433MHz 频带 : HSM2HOST4;<br>HS2LCDRF(P)4;HS2ICNRF(P)4; PG4920 868MHz 频带: HSM2HOST8: HS2LCDRF(P)8

912-919MHz 频带: HSM2HOST9: HS2LCDRF(P)9;

注意: 只有运行在 912-919MHz 频带内的设备通过了 UL/

**ANATEL** Agência Nacional de Telecomunicações  $3678 - 13 - 3215$ 

**Limited Warranty** Digital Security Controls warrants that for a period of 12 months from the date of purchase, the product shall be free of defects in materials and workmanship under .<br>normal use and that in fulfilment of any breach of such warranty. Digital Security Controls shall, at its option, repair or replace the defective equipment upon return of the equipment to its repair depot. This warranty applies only to defects in parts and workmanship and not to damage incurred in shipping or handling, or damage due to causes beyond the control of Digital Security Controls such as lightning, excessive voltage, mechanical shock, water damage, or damage arising out of abuse, alteration

(01) 07899029304915

The foregoing warranty shall apply only to the original buyer, and is and shall be in lieu of any and all other warranties, whether expressed or implied and of all other obligations or liabilities on the part of Digital Security Controls. Digital Security Controls neither assumes responsibility for, nor authorizes any other person purporting to act on its behalf to modify or to change this warranty, nor to assume

In no event shall Digital Security Controls be liable for any direct, indirect or consequential damages, loss of anticipated profits, loss of time or any other losses incurred by the buyer in connection with the purchase, installation or operation or

*Warning: Digital Security Controls recommends that the entire system be completely tested on a regular basis. However, despite frequent testing, and due to, but not limited to, criminal tampering or electrical disruption, it is possible for*

*Important Information: Changes or modifications not expressly approved by Digital Security Controls could void the userís authority to operate this equipment.* **IMPORTANT - READ CAREFULLY:** DSC Software purchased with or without Products and Components is copyrighted and is purchased under the following license terms:

UL/ULC 䇔䇱Ⲵ PG9938: 912-919.185MHz

⭥⊐֯⭘ሯભ **:** 5 ᒤ ( ᵚ㓿 UL/ULC 傼䇱 )

7. 使用字库, 在 LCD 键盘上输入标签。 : ⌘亴

如要进入无线配置段, 请输入 [804][601]。

1. 将设备滑入卡座, 直到听到啪嗒一声牢牢卡紧。 2. 如需连接皮带夹, 将其滑入卡座后面的导轨上。

警告! 未征得负责合规性的一方的明确许可, 擅自对本无线 钥匙讲行变更可能导致用户的使用权限失效。

需要使用的电池为 VARTA 或 Energizer 制造, 从 DSC 认

如果此谣控钥匙废弃, 请取出所有电池, 然后分别对它们 䘋㹼༴⨶DŽሶ⭥≄䇮༷䘱ࡠᖃൠᓏᰗ⭥≄઼⭥ᆀ䇮༷എ᭦ 点。电池对环境有害,为了健康,请保护环境 请至少五年更换一次电池, 或者在发送信号时观察到 LED

注意: 必须注意电池的正负极。锂电池处理不当, 可能导 致电池发热、引起爆炸或火灾,而这些都可能带来人身伤 害。<br>警告:如果电池安装不正确会有爆炸的危险。更换时,只能 使用生产厂商推荐的型号或同等型号的电池。把电池放在 小孩接触不到的地方。如果小孩误吞下电池, 应立即就 医。严禁对电池充电。使用过的电池, 必须按照当地有关

1. ྲ䴰ᴤᦒ⭥⊐ˈ䈧൘䇮༷ᓅ䜘Ⲵᨂᨂޕа᷊⺜ᐱˈ ❦ਾᢝᔰDŽ 注意: 确保盖子内的弹簧垫片仍在原来的位置。如果脱

2. 从卡座上取走旧电池, 换上推荐的新电池。确保电池正

3. 按下此按钮, 对设备进行测试。LED 指示灯应该发亮。

严禁使用任何类型的的研磨剂、煤油、丙酮或稀释剂等溶

只能使用一块软布或海绵轻轻蘸些水和温和清洁剂的混合

4. 重新盖上盖子, 确定盖子啪嗒一声卡紧。

液来清洁无线钥匙, 然后立即擦干。

可的供应商处购买的 CR2032 3V 锂电池。

1. 将卡座面朝上放在墙上, 如图所 ⽪DŽ 2. ֯⭘єњ 4 ਧ 5/8" Ⲵ㷪э઼ᓄ 的膨胀螺栓,将卡座固定在墙上。

高牢牢卡紧 4. 如需从卡座上拔出设备, 压一下

卡扣。 维护

更换电池

灯闪烁时应更换电池。

废物回收的规定进行处理。

落, 应将它放回原位。

清洁

翘。

□ 前朝上, 使电池正负极正确。

- 1. 将唯一的 ID 号远程配置到系统中。更多详情, 请参阅  $H$ SM2HOST  $#$  $#$
- 2. 在现场时, 按设备注册按钮,

[011][01] 监控 - 默认值 [N] 启用设备的监控功能

配置

装配 连接皮带夹

ᆹ㻵

设备切换

This End-User License Agreement (ìEULAî) is a legal agreement between You (the company, individual or entity who acquired the Software and any related Hardware) and Digital Security Controls, a division of Tyco Safety Products Canada Ltd. (ìDSCî), the manufacturer of the integrated security systems and the developer of the software and any related products or components (ìHARDWAREî) which You acquired.

ï If the DSC software product (ìSOFTWARE PRODUCTî or ìSOFTWAREî) is intended to be accompanied by HARDWARE, and is NOT accompanied by new HARDWARE, You may not use, copy or install the SOFTWARE PRODUCT. The SOFTWARE PRODUCT includes computer software, and may include associated media, printed materials, and ìonlineî or electronic documentation.

ï Any software provided along with the SOFTWARE PRODUCT that is associated with a separate end-user license agreement is licensed to You under the terms of that license agreement.

ï By installing, copying, downloading, storing, accessing or otherwise using the SOFTWARE PRODUCT, You agree unconditionally to be bound by the terms of this EULA, even if this EULA is deemed to be a modification of any previous arrangement or contract. If You do not agree to the terms of this EULA, DSC is unwilling to license the SOFTWARE PRODUCT to You, and You have no right to use it. LICENSE

The SOFTWARE PRODUCT is protected by copyright laws and international copyright treaties, as well as other intellectual property laws and treaties. The SOFTWARE PRODUCT is licensed, not sold.

1. GRANT OF LICENSE This EULA grants You the following rights: (a) Software Installation and Use - For each license You acquire, You may have only one copy of the SOFTWARE PRODUCT installed. (b) Storage/Network Use - The SOFTWARE PRODUCT may not be

installed, accessed, displayed, run, shared or used concurrently on or from different computers, including a workstation, terminal or other digital electronic device (iDeviceî). In other words, if You have several workstations. You will have to acquire a license for each workstation where the SOFTWARE will be used.

(c) Backup Copy - You may make back-up copies of the SOFTWARE PRODUCT, but You may only have one copy per license installed at any given time. You may use the back-up copy solely for archival purposes. Except as expressly provided in this EULA, You may not otherwise make copies of the SOFTWARE PRODUCT, including the printed materials accompanying the SOFTWARE.

2. DESCRIPTION OF OTHER RIGHTS AND LIMITATIONS

(a) Limitations on Reverse Engineering, Decompilation and Disassembly - You may not reverse engineer, decompile, or disassemble the SOFTWARE PRODUCT, except and only to the extent that such activity is expressly permitted by applicable law notwithstanding this limitation. You may not make any changes or modifications to the Software, without the written permission of an officer of DSC. You may not remove any proprietary notices, marks or labels from the Software Product. You shall institute reasonable measures to ensure compliance with the terms and conditions of this EULA.

(b) Separation of Components - The SOFTWARE PRODUCT is licensed as a single product. Its component parts may not be separated for use on more than one HARDWARE unit.

(c) Single INTEGRATED PRODUCT - If You acquired this SOFTWARE with HARDWARE, then the SOFTWARE PRODUCT is licensed with the HARDWARE as a single integrated product. In this case, the SOFTWARE PRODUCT may only be used with the HARDWARE as set forth in this EULA.

(d) Rental - You may not rent, lease or lend the SOFTWARE PRODUCT. You may not make it available to others or post it on a server or web site.

(e) Software Product Transfer - You may transfer all of Your rights under this EULA only as part of a permanent sale or transfer of the HARDWARE, provided You retain no copies, You transfer all of the SOFTWARE PRODUCT (including all component parts, the media and printed materials, any upgrades and this EULA), and provided the recipient agrees to the terms of this EULA. If the SOFTWARE PRODUCT is an upgrade, any transfer must also include all prior versions of the SOFTWARE PRODUCT.

(f) Termination - Without prejudice to any other rights, DSC may terminate this EULA if You fail to comply with the terms and conditions of this EULA. In such event, You must destroy all copies of the SOFTWARE PRODUCT and all of its component parts.

(g) Trademarks - This EULA does not grant You any rights in connection with any trademarks or service marks of DSC or its suppliers. 3. COPYRIGHT - All title and intellectual property rights in and to the SOFTWARE PRODUCT (including but not limited to any images photographs, and text incorporated into the SOFTWARE PRODUCT), the accompanying printed materials, and any copies of the SOFTWARE PRODUCT, are owned by DSC or its suppliers. You may not copy the printed materials accompanying the SOFTWARE PRODUCT. All title and intellectual property rights in and to the content which may be accessed through use of the SOFTWARE PRODUCT are the property of the respective content owner and may be protected by applicable copyright or other intellectual property laws and treaties. This EULA grants You no rights to use such content. All rights not expressly granted under this EULA are reserved by DSC and its suppliers.

4. EXPORT RESTRICTIONS - You agree that You will not export or re-export the SOFTWARE PRODUCT to any country, person, or entity subject to Canadian export restrictions.

5. CHOICE OF LAW - This Software License Agreement is governed by the laws of the Province of Ontario, Canada.

● 运输或搬运中遭受的损坏

6. ARBITRATION - All disputes arising in connection with this Agreement shall be determined by final and binding arbitration in accordance with the Arbitration Act, and the parties agree to be bound by the arbitratoris decision. The place of arbitration shall be Toronto, Canada, and the language of the arbitration shall be English. 7. LIMITED WARRANTY

(a) NO WARRANTY - DSC PROVIDES THE SOFTWARE ìAS ISî WITHOUT WARRANTY. DSC DOES NOT WARRANT THAT THE SOFTWARE WILL MEET YOUR REQUIREMENTS OR THAT OPERATION OF THE SOFTWARE WILL BE UNINTERRUPTED OR ERROR-FREE.

(b) CHANGES IN OPERATING ENVIRONMENT - DSC shall not be responsible for problems caused by changes in the operating characteristics of the HARDWARE, or for problems in the interaction of the SOFTWARE PRODUCT with non-DSC-SOFTWARE or HARDWARE PRODUCTS.

(c) LIMITATION OF LIABILITY; WARRANTY REFLECTS ALLOCATION OF RISK - IN ANY EVENT, IF ANY STATUTE IMPLIES WARRANTIES OR CONDITIONS NOT STATED IN THIS LICENSE AGREEMENT, DSCíS ENTIRE LIABILITY UNDER ANY PROVISION OF THIS LICENSE AGREEMENT SHALL BE LIMITED TO THE GREATER OF THE AMOUNT ACTUALLY PAID BY YOU TO LICENSE THE SOFTWARE PRODUCT AND FIVE CANADIAN DOLLARS (CAD\$5.00). BECAUSE SOME JURISDICTIONS DO NOT ALLOW THE EXCLUSION OR LIMITATION OF LIABILITY FOR CONSEQUENTIAL OR INCIDENTAL DAMAGES, THE ABOVE LIMITATION MAY NOT APPLY TO YOU.

(d) DISCLAIMER OF WARRANTIES - THIS WARRANTY CONTAINS THE ENTIRE WARRANTY AND SHALL BE IN LIEU OF ANY AND ALL OTHER WARRANTIES, WHETHER EXPRESSED OR IMPLIED (INCLUDING ALL IMPLIED WARRANTIES OF MERCHANTABILITY OR FITNESS FOR A PARTICULAR PURPOSE) AND OF ALL OTHER OBLIGATIONS OR LIABILITIES ON THE PART OF DSC. DSC MAKES NO OTHER WARRANTIES. DSC NEITHER ASSUMES NOR AUTHORIZES ANY OTHER PERSON PURPORTING TO ACT ON ITS BEHALF TO MODIEV OR TO CHANGE THIS WARRANTY, NOR TO ASSUME FOR IT ANY OTHER WARRANTY OR LIABILITY CONCERNING THIS SOFTWARE PRODUCT.

(e) EXCLUSIVE REMEDY AND LIMITATION OF WARRANTY - UNDER NO CIRCUMSTANCES SHALL DSC BE LIABLE FOR ANY SPECIAL, INCIDENTAL, CONSEQUENTIAL OR INDIRECT DAMAGES BASED UPON BREACH OF WARRANTY, BREACH OF CONTRACT, NEGLIGENCE, STRICT LIABILITY, OR ANY OTHER LEGAL THEORY. SUCH DAMAGES INCLUDE, BUT ARE NOT LIMITED TO, LOSS OF PROFITS, LOSS OF THE SOFTWARE PRODUCT OR ANY ASSOCIATED EQUIPMENT, COST OF CAPITAL, COST OF SUBSTITUTE OR REPLACEMENT EQUIPMENT, FACILITIES OR SERVICES, DOWN TIME, PURCHASERS TIME, THE CLAIMS OF THIRD PARTIES, INCLUDING CUSTOMERS, AND INJURY TO PROPERTY.

WARNING: DSC recommends that the entire system be completely tested on a regular basis. However, despite frequent testing, and due to, but not limited to, criminal tampering or electrical disruption, it is possible for this SOFTWARE PRODUCT to fail to perform as expected. Always ensure you obtain the latest version of the User Guide. Updated versions of this User Guide are available by contacting your distributor. © 2014 Tyco International Ltd. and its Respective Companies. All Rights Reserved. The trademarks, logos, and service marks displayed on this document are registered in the United States [or other countries]. Any misuse of the trademarks is strictly prohibited and Tyco International Ltd. will aggressively enforce its intellectual property rights to the fullest extent of the law, including pursuit of criminal prosecution wherever necessary. All trademarks not owned by Tyco International Ltd. are the property of their respective owners, and are used with permission or allowed under applicable laws. Product offerings and specifications are subject to change without notice. Actual products may vary from photos. Not all products include all features. Availability varies by region; contact your sales representative.

Toronto, Canada ï www.dsc.com ï Printed in Israel ï Tech. Support: 1- 800-387-3630 (Canada, US), 905-760-3000

限质量保证

'book''newsteen.com<br>'newsteen'' 本从购买之日起十二(12)个日内,在正觉使田情涅 ₚ᧨㦻ℶ❐ₜ↩⒉䘿㧟㠨✛䞮ℶ㡈槱䤓凉椆ᇭ⦷≬德㦮␔᧨ㄅ⦷徼劔⺕㦘 缺陷的产品退回厂家的情况下 DSC 将自行决定修理或更换有缺陷的产品 而且不收取劳务费和材料费。更换与修理后的零部件的保质期为该产品保质 期的剩余时间,或者从更换或修理产品之日起九十 (90) 天内,按时间长的 为准。如果发现材料或生产方面存在缺陷 购买者必须立即以书面形式通知 .<br>DSC 而且 不管发生任何情况 该书面通知应在产品保质期到期之前收到 才算有效。DSC 将不对软件作出任何保证,所有软件产品都是作为随产品 – 記提供的致件许可协议多數规定的用户许可证进行出售。客户应承担正 䫽折㕸ᇬ⸘孔ᇬ㝜⇫✛冃㔳⅝'6&徼䤓↊⇤ℶ❐䤓徲↊ᇭ⺈ℝ⸩Ⓟℶ❐᧨ "hai'i Yaari waa kale waxaa wadan wadan waxaa wadan ka mid wadan ka mid wadan ka mid wadan ka mid wa 以自行定是更换还是赊销。 围际安户保证

对于国际客户的保证与对加拿大和美国范围内的任何客户的保证相同,但

DSC 不负责支付任何海关费用 税或可能到期的增值税 保证程序

…<br>此获得此保证规定的服务,请将有问题的产品退回到购买的地方。所有授权 分销商和经销商都订有产品质量保证计划。此商品退回 DSC 之前 必须首 先获得批准编号。DSC 将不会接受没有事先获得批准就退回的商品。 <del>八次的第二章 ○○○○○</del><br>下述情况将不属于产品质量保证范围

㷳≬幐⅔抑䞷ℝ㷲デ∎䞷㍔⑄ₚ⒉䘿䦇␂䤓榅捷ↅ✛䞮ℶ㡈槱䤓凉椆ᇭ㷳≬ 证不负责

• 中于灾害(如火灾 淮水 刮风 地雷或闪由)导致的损坏 • 由于超出 DSC 所能控制原因 (如电压太高、机械冲击或潮湿损坏)导致的 㗮⧞᧷

∽<br>。由于主经撰奴而进行连控 斯类 核动式庙田从立贡朝处导致的培抚 ・出)☆注及☆₩☆社は女\は流へ多数★☆☆☆☆☆☆☆ ▲由于没有埋供活当产品穷装环境而造成的缺陷 • 中于出于非产品设计目的而使用产品显到的增压 ●由于不当维修导致的损坏

・出冫!コン☆☆☆☆☆──,<br>• 由于其他滥用 误操作或不正确使用产品情况导致的损坏。 假证中的未尽事宜

除了不属于产品质量保证苟围的事项以外 本保证还不应把下列事项句全在 内:(i)维修中心的货运成本:(ii) 产品没有 DSC 产品标签和批号或序列号 「1)……(!)※≡k≫·∩·⊙wón 以通风←,(!!) 出次日 DOO) 出外盗和远ぅ或/}·2)"<br>/iii)以下述方式拆卸或修理产品:对性能产生负面影响戓异致正确检验¤ 测试不能进行,因而无法核实购买者提出的产品质量保证要求是否有效。 DSC 将自行决定险销或更换为在保证期内更换而退回的险购卡或标签 木 ≬幐ₜ▔⚺⺈䟀ℝ劐▥ᇬ䅴䞷㒥㗮⧞⺋咃怔⒉≬幐喒⦃䤓ℶ❐㷳扪嫛攃⸩᧨ ㄅ㙟∪≽䚕㰑並ᇭ♹㦘⦷⅝⸱㓆挲摛㟅Ⓙ㦘㟗徼帱◤₣ '6& ⸱㓆㦜┰捷 发放退货批准编号 (RMA) 后 . 才会进行修理工作。 DSC 对在合理尝试次数 <u><del>"</u></del></u> 一膀佯,无论在任何情况下,DSC 都不对中于违反此保证,违反合同,疏 忽。严格赔偿责任或任何其他法理而造成的任何特殊的。偶然的或间接的损 ⯀微徲ᇭₙ承㗮⯀▔㕻᧨⇕ₜ⻏棟ℝ᧨Ⓒ䀵㗮⯀ᇬℶ❐㒥↊⇤␂勣幍₱⯀ᇬ <del>ベベベ。"工注次穴已泊,二1所次了,而为次穴⑦面颈注1</del>7穴穴裂齿虫穴、 时间揭生 第三方的委略 / 句妊安户 \ 款项以及财产损失 有些困家或地区 ₩₩₩₩、₩₩₩₩、₩₩₩₩₩₩₩₩₩₩₩₩₩₩₩₩₩₩₩₩₩₩ ₩ A 140, 1999 → 1999 → 1999 → 1999 → 1999 → 1999 → 1999 → 1999 → 1999 → 1990 → 1990 → 1990 → 1990 → 1990 → 199 此依照法律许可的最大程度执行。有些州不允许排除或限制偶然或间接损 <del></u></del> 保证的免责声明 曲洋絵

,<br>此保证包含完整的保证.并取代任何和所有其他保证.无论是明示还是默示 ££床₩छ自九霊的休霊,升玖13任内福府有关临床霊,允讫是为亦建是蘇亦<br>的保证 (包括对于适销性或特定适宜性的所有默示的保证 )。在 DSC 应承担 ₩₩₩∀ƏϤA↑♪盒₩±英↑ ≪▲±±±₩↑↑₩↑₩↑₩₩₩₩₩₩₩₩₩ 何其他人,修改或更改此保证,也不让 DSC 承担与此产品相关的任何其他 ≬幐㒥徲↊ᇭ

,<br>此保证的免责声明和有效保证受加拿大多伦多省法律制约。 **警告:DSC 建议对整此系统进行此期测试。但是,不管是否经常测试.由** ℝ᧤⇕ₜ⻏棟ℝ᧥♠䞮槭㽤买㟈㒥䟄⣷㓿᧨㷳ℶ❐⃮♾厌㡯㽤㷲デぴ⇫ᇭ 超出保证期的修理 对于按照下此多件退回厂家的超出保证期的产品,DSC 将自行决定进行修理还是更换。此商品退回 DSC 之前,必须首先获得批准 冥⚆ᇭ'6& ⺕ₜ↩㘴♦㼰㦘ℚ⏗噆㈦㔈⻀抏⥭䤓⟕❐ᇭ'6& 䫽⸩♾ⅴ≽ 䚕䤓ℶ❐⺕扪嫛≽䚕ㄅ扣执ᇭㄅ⺈㹞₹≽䚕䤓幍㟅♥䶣⦉⸩忈䞷᧨ DSC 已预失确定具体费用标准 而且可能随时进行修订 DSC 确定不能修 䚕䤓ℶ❐⺕䞷┮厌㘴扠䤓ℶ❐扪嫛㦃㗱ᇭ㹞₹㦃㗱幍⺕㟅♥䦇㇢ℝ㇢ⓜ 市场价格的费用。

警告 请仔细阅读 **实装 人员须知** 

<u>'</u><br>本警告句含重要信良. 作为与系统用户接触的唯一个人 你有害任让此系统 䤓䞷㓆㽷㎞㦻巵⛙₼䤓⚓欈␔⹈ᇭ 玄侠地院

此系统经过精心设计,可实现最大程度的有效性。然而,在涉及火灾、盗窃 故其它类刑的贤刍事件情况下 此系统可能无注起到防护作用 中于种种原 氢关己夭圭的永态亭Ⅱ 情況↑,此水款可能允益建封別》ⅠPハ18 出]1111旅<br>因 任何类型的任何报警系统都可能会谨慎平衡处理 否则可能无法按照预 㦮㡈㆞ぴ⇫ᇭₚ槱⅚兜␅₼K᧤⇕ㄅ槭⏷捷᧥☮⥯᧶ 安装不当

<u>s</u><br>究会系统穷装正确 才能提供充分保护 每次穷装均应经过穷会专业人士鉴 ⸩᧨ⅴ䫽≬䁄䥥㓏㦘⏴♲䍈✛◉⩮ᇭ桷䴦ₙ䤓析✛㙡枏㉔權䓱槯᧨ㄅ㷲デ扟 作。门窗、墙壁和其它建筑材料必须具有合格的抗力和构造、才能提供应有 䤓≬㔳㻃ᇭ⦷↊⇤ㆉ䷠㿊┷㦮梃✛⃚⚝᧨掌㉔權扪嫛㶰摜㠿攃⸩ᇭ⻌♾ 能由消防和 / 或公安部门进行鉴定。 30 SE 4030

…<br>此系统包含有制造时确定有效的安全功能。具有犯罪倾向的人可能会研究出 降低这些功能的有效性的方法。因此,定期检查安全系统非常重要,这样可 以确保安全系统的功能保持有效 并确保一日发现安全系统不能提供应有的 保护,就马上更新或更换安全系统。

λ侵者进入

⏴≄劔♾厌↩抩扖ₜ♦≬㔳䤓⏴♲䍈扪⏴ᇬ挎↯㎮幍ᇬ䴎怙⸘⏷侊 统检测不到的区域逃避监测、断开报警设备或干扰或阻止系统正常工作。 由源故障

ູ<sub></sup>₩₩₩.∓<br>控制单元.入侵检测器.烟感以及许多其它安全设备都需要一个合格的电源</sub> 㓜厌㷲デぴ⇫ᇭⰑ㨫㩟₹幍抩扖䟄㻯ぴ⇫᧨䟄㻯♾厌↩⯀㟗ᇭ☂∎䟄㻯㼰 **⊺失效 .也必须给电池充电 .保持电池完好无损且正确安装。如果** 通过夜流电工作、任何中断(无论时间多短)都会使该设备在断电时无法工 作。供电中断无论多长,通常都会伴随着有电压波动,这会损坏像安全系 统这样的电子设备。发生断电后,请立即全面地检测系统,以确保系统正常

## 工作。<br>可更换电池发生故障

此系统的无线发射器设计为正常情况下由池可以工作多年。 预期由池寿命是 幍䘾⬒ᇬ幍∎䞷㍔⑄✛幍伊⨚䤓₹⒌㟿ᇭ䘾⬒㍔⑄᧤Ⱁ浧䄎ᇬ浧䂸 㒥⇝䂸㒥䂸ㄵ⮶ピ㽱┷᧥♾厌↩冸䩼欓㦮䟄㻯⺎✌ᇭ⻌丰㹞₹♠⺓幍掌揜 备有电池电量监视器(该监视器确定何时需要更换电池),此监视器可能无 法正常工作。定期检测和维护可使系统处于良好的工作状态。 射频 (无线)设备的危害

∵<br>◎ 信号并不一定在各种情况下都能到达接收器,这些情况包括:在无线波路径 ₙ㒥棓扠㟍ℕ摠⻭䓸⇢ᇬ㟔㎞㓿㒥␅⸒槭㦘㎞䤓㡯兎䟄≰⚆㓿ᇭ 系统用户

用户可能无法操作应急开关,这可能是由于永久或暂时身体残疾,无法及时 <del>仍</u>〟,∭2.5公众с←应怎个人、这,能怎么出了办穴纵冒17分什么次、20公欠\*\*</del><br>接近设备或不熟悉正确操作。重要的是,应培训所有系统用户正确操作报警 幍᧨ㄅ常Ⅵⅻ䩴拢᧨㇢侊兮㣍䯉巵㔴㢅Ⱁ⇤⋩⒉♜ㄣᇭ 䍮㎮

A¤i‰<br>佃感是此系统的一个部分 它可能由于独独原因而无注正确整告尾住老陆 止火灾,下面列出其中一些原因。烟感可能没有正确安装或固定。烟雾可 能无法到达烟感,例如,火灾在烟囱、墙壁或屋顶或在关闭的门的另 边发生。烟感可能监测不到住处或建筑物另一高度上发生的火灾的烟雾。 每场火灾产生的烟雾量和燃烧速度都是不同的。烟感可能无法同样有效地 监测到各种类型的火灾。假感可能不会及时对粗心大意或安全事故导致的火 䌍㙟⒉巵⛙᧨√Ⱁ᧨ㄙₙ␡䍮ᇬ⓶䍗䒕䍇ᇬ䑒㺣㽓槁ᇬ㢢䑒㧟㠨ⷧ㟍ₜ㇢ᇬ <del>八銘</u>△荀过重、儿童玩火柴或人为纵火。</del>

即使烟感正常工作,在某些情况下,由于警告不够,而使所有居住者不能全 報及时诽窜 鱼番棉布或致死 移动探测器

。<br>侈动探测器只能探测到如相应安装说明书中所述的指定范围内的运动。它们 无法辨别入侵者和预定居住者。移动探测器不提供容积区域保护。移动探测 器具有多个探测波束,只能探测到这些波束覆盖的无障碍区域中发生的

运动。移动探测器无法探测到墙壁、天花板、地板、关闭的门、玻璃隔板或 6. 仲裁 : 由本协议引发的所有争议将根据仲裁法案进行仲裁。仲裁是终局的, 玻璃门窗后面发生的运动。任何类型的损害,无论是有意还是无意的,例如, 蜉任何材料遊葵 油漆或喷溅到收测系统镜斗 續面 加密或任何其它部位 掌↩㈀❜䥠㿚侊兮㷲デぴ⇫ᇭ 嬺┷儱⮥兎䲊┷㘱㿚⣷抩扖㎮ㄣ䂸ㄵ♧▥扪嫛ぴ⇫ᇭ⇕㢾᧨㇢䂸ㄵ㘴扠㒥浧

-<br>干体温时或监测区域中或监测区域附近存在有意或无意的热源时 就会降低 嬺┷儱⮥兎䲊┷㘱㿚⣷䤓㦘㟗㊶ᇭ␅₼㩟K䍼䄟♾厌↩㢾┯䍼⣷ᇬ㟲䍼⣷ᇬ **火炉 侈佬架 辟炉 日米 排气口 昭明 等等。** 告警设备

—<br>加里有隔离墙戓隔离门 告警设备(加警报器 警铃 报警喇叭戓报警脉冲 等)可能不会向人员告警或唤醒熟睡中的人。如果告警设备处在住处或场地 的不同水平 – 剛可能不会告警或唤醒早住者 音响告警设备可能会受到其 ⸒⣹⭿䄟䤓㓿᧨Ⱁ᧶䵚⇢⭿侊兮ᇬ㟅檂㧉ᇬ䟄展ᇬ䴉庒㒥␅⸒䟄⣷幍㒥 过往车辆等。音响告警设备尽管声音很高,但是有听觉障碍的人也可能听不 到。

。……<br>如果使用电话线发送报警 .电话线可能会在某些时段不能使用或占线。而且 入侵者可能会切断电话线 或者会使用很难探测到的更先进的手段使其无法 工作

时间不充分 ……<br>在某些情况下,系统会正常工作,但由于居住者无法及时晌应报警,因而无 㽤挎⏜侶㊴ℚↅ♠䞮ᇭⰑ㨫侊兮♦Ⓙ䥠㘶᧨♾厌ₜ↩♙㢅♠䞮❜ㄣ᧨⺋咃㡯 法保护居住者或其财物。 兓ↅ㟔椫

<del>温Ⅱ以降</del><br>尽管已经采取各种措施使此系统尽可能可靠 但是系统可能会由于组件故障 而无法正常工作。 㿚幤ₜ㇢

抩扖⸩㦮㿚幤✛冃㔳᧨♾ⅴ♠䘿∎㔴巵侊兮㡯㽤㷲デぴ⇫䤓⮩㟿桽欧ᇭㄣ㹞 周测试整个系统 而且应在闯入 试图闯入 火灾 異风雨(雪) 地震 事 㟔㒥㓎⻚␔⮥↊⇤ㆉ䷠䓸㿊┷⃚⚝᧨⺈㠃₹侊兮扪嫛㿚幤ᇭ㿚幤ㄣ▔㕻㓏㦘 以纵伪虚┞ヲプ┞Ҵ 円建坑物泊物之汨,对量|术犹延门刻试。浏试盘已扪게 F<br>监测设备、键盘、控制台、报警设备以及属于系统组成的任何其它操作设备。

安全与保险 ₜ丰␅┮厌Ⱁ⇤᧨㔴巵侊兮ₜ厌♥ⅲ徱ℶ≬棸㒥ⅉ⺎≬棸ᇭ㔴巵侊兮⃮㡯㽤 ↑ 昌兴勿能如尚,诚昌尔欤 │ 能以 \\X) / 休应或六为休应。诚昌尔欤也允应<br>耶代财产所有者 和儒者或其他居住者 采取必要措施防止紧急情况发生 㒥㦏⮶䲚ㄵ⦿⺠侶㊴㍔⑄抯㒟䤓㦘⹂㈀❜ᇭ 重要 - 请仔细阅读:无论是单独购买,还是产品和部件附带的 DSC 软件

␅䓗㧒掌㦘㇡⻭᧨⺈␅徼尐挄㈹ⅴₚ㧰㷍᧶ د المجدد المجدد المجدد المجدد المجدد المجدد المجدد المجدد المجدد المجدد المجدد المجدد المجدد المجدد<br>المجدد المجدد المجدد المجدد المجدد المجدد المجدد المجدد المجدد المجدد المجدد المجدد المجدد المجدد المجدد المجد

↓ 和田体)和 Tvco Safety Products Canada Ltd. 分公司 -- Digita 6HFXULW\ &RQWUROV᧤ಯ'6&ರ᧥⃚梃䤓㽤㈚◞帽ᇭ年⏻⚇㢾楕㒟⸘棁侊兮䤓 Ⓟ抯⟕᧨⃮㢾㌷め噆♥䤓年懾ↅ✛䦇␂䫻ↅ㒥捷ↅ䤓♠⟕ᇭ 如果 DSC 软件产品("软件产品"或"软件")和硬件绑定销售 但没有和

邓禾 DOO 1大∏ / 叫( 1八∏ / 叫 34 1六 ∏ /1114人∏ 까도비日 ,巨久日114<br>新頭杜撰字 那ク你不能庙田 協日式史准劫杜立旦 劫杜立旦与忏计笛 㧉懾ↅ᧨♾厌执㦘䦇␂⮩ⴡ⇢ᇬ◿Ⓠ忓㠨✛⦷兎㒥䟄㠖㫲ᇭ ……<br>提供与另外最终用户许可协议相关的软件产品时附带的任何软件按照

该许可协议的各款对你实行授权 ವ 㡵⸘孔ᇬ⮜Ⓟᇬₚ戌ᇬ⌷ⷧᇬ幎桽㒥∎䞷ℕ懾ↅℶ❐᧨㌷⺕㡯㧰ↅ⚛㎞

㘴♦㦻 (8/\$ 㧰㷍᧨☂∎㦻 (8/\$ 嬺展㢾⏗ⓜ◞帽㒥⚗儵䤓≽帱ᇭⰑ <u> 裏您不同意该 FUI A 中条款. DSC 副不能将 SOFTWARE PRODUCT 将</u>

权给您,您则无权使用它。 转性产品许可

㦻懾ↅℶ❐♦䓗㧒㽤᧨⦌棔䓗㧒㧰儵✛␅Ⅵ䦇␂䩴幕ℶ㧒㽤✛㧰㷍≬㔳ᇭ㦻 懾ↅ⅔㘗㧒∎䞷᧨槭⒉➽ᇭ

1. 协议授予 : 本 EULA 授予您以下权利 :

(a) 软件安装与使用 对于您获得的每个许可,您可以安装仅一 份软件产品接见。

(b) 存储 / 网络应用 不能同时在或从不同计算机中安装、访问、 显示、运行、共享或使用该软件产品,包括工作站、终端、 或其他数字电子设备。换而言之,如果您有几个工作站 那么你必须为每个要应用该软件的工作站获取一个许可 幐ᇭ

(c) 备份拷贝 您可以多次备份拷贝该软件产品。但是在给定 时间仅允许安装每个许可的一份拷贝。备份拷贝仅用于存档。 <del>除在</del>本协议中明确说明,否则不得另外复制本软件产品,包括 其印刷品。? 甘他权利和限制设明

((a)反向工程,反编译,反汇编限制 除非或仅在法律明确准许 范围之内(尽管有此限制), 否则您不能对本软件实施反响 工程,反编译或反汇编。未经 DSC 官方书面允许,您不能 改变或修改该软件,不能从软件删除任何专有标记、商标 或标志。您要采取合理措施来确保符合 EULA 的条款和条 件.

(b) 组件拆分 本软件产品作为独立的产品进行授权。它的组件 不能被拆分、并用于一个以上的硬件单元。

F ◤楕㒟ℶ❐ Ⱁ㨫㌷⦷徼䫻ↅ䤓㍔⑄ₚ噆 ♥㦻懾ↅ᧨挲⃗懾ↅℶ❐✛䫻ↅ⇫₹䕻䵚䤓楕㒟ℶ❐嬺㘗 权。在这种情况下,正如 EULA 阐述一样,仅在使用硬件时才 能使用软件产品。

……。<br>1转售 不得出租.租赁或出借本软件产品。也不得转干他 、;<br>人使用.或在服务器或网站上发布。

H 懾ↅ懻常Ⱁ㨫㌷㼰㦘≬䟨↊⇤㖆徬ㄅ₣㌷尐懻常⏷捷懾ↅℶ❐᧤▔㕻捷 件. 多媒体和印刷材料. 任何升级版本和该 FUIA). 如果接收者同意

(8/\$ ₼㧰㷍᧨挲⃗㌷♾ⅴ⺕㌷㓏㦘 (8/\$ 㘗℗䤓㧒Ⓒ⅔⇫㻇⃔枏➽䤓 一部分转让或将硬件转让。如果本软件产品是旧版本的更新,转让必须包含 㓏㦘㡶䓗懾ↅℶ❐ᇭ

(f) 终止协议 如果您违反了 EULA 条款和条件 .DSC 在不伤害您其他权利 䤓㍔⑄ₚ兗㷱年 (8/\$ᇭ⦷扨䱜㍔⑄ₚ᧨㌷㉔權枏㹐㓏㦘懾ↅℶ❐㖆徬 **马甘所有部件** 

.。<br>商标 本协议并未授权您是使用任何DSC商标权或其供应 商的服务商标.

,。<br>3. 版权 : 本软件产品. 附带印刷材料及软件拷贝中的所有所属权和知识产权 ι ▔㕻⇕ₜ棟ℝ懾ↅ₼䤓⦍䓖ᇬ䏶䓖✛㠖ⷦ㇡ '6& 㒥␅∪ㄣ⟕㓏㦘ᇭₜ㈦⮜ Ə泊⊑1А31MHHM 出ハイ冰ハイス) (19999 ※※次位107/178) 1789 钔迎产权属于这些内容的拥有者 并受版权或其他知识产权注律和各约保 护。EULA没有授权您使用这些内容。EULA没有明确授予的所有权利归DSC **及其供应商所有。** 

4. 出口限制: 不得将本软件产品出口或转出口到任何受加拿大出口限制的国 家 个人或团体

っ、,→ △③>出出。<br>5 法律管辖 · 本软件许可协议受加拿大安大略省法律管辖。

对双方均有约束力。双方都要服从仲裁决定。仲裁地点应在加拿大,多伦多 仲裁语言的为某事 。

(a) (a)免除担保 DSC 只 "按原样 "提供软件本身,并不作其他方面的担保。 DSC 不会保证该软件能满足您的需要,其运行无障碍,无错误。

E 㟈♧扟嫛䘾⬒ 朗⺈⥯䫻ↅ㝜⇫䘾⬒㟈♧㒥槭'6&懾䫻ↅℶ❐扪嫛ℳ 互引起的问题 DSC 不负责任。

F 忣⌎徲↊棟Ⓟ᧷≬幐₼䤓歝棸⒕揜 ⦷↊⇤㍔⑄ₚ᧨Ⱁ㨫↊⇤㽤ⅳ▔⚺ ℕ年幇♾◞帽₼㼰㦘梟承䤓㕔≬㒥㧰ↅ᧨㫈㗽年幇♾◞帽㧰㷍᧨'6& 䤓 全部责任局限于在您为该软件产品的许可协议实际支付的数额和5加元 / CAD\$5.00 ) 由选择校大的数额作为赔偿 用为有些司法管辖区不允许 㘡棳㒥棟Ⓟ梃㘴㒥㎞⮥㗮⧞᧨㓏ⅴₙ承棟Ⓟ♾厌⺈㌷ₜ抑䞷ᇭ

<del>"</del><br>免责声明 本担保涵盖完整的担保条款,并取代任何及所有其他担 .<br>保 . 无论是明示还是暗示 ( 包括适销性和特定适宜性的所有暗示保证 ) 也取代 DSC 的所有其他责任或 ♡ 各、DSC 不承诺其他担保 不适比式 㘗㧒Ⅵⅉ≽㟈㒥㟈♧年㕔≬᧨ₜ㔎㕔␂ℝ年懾ↅℶ❐䤓␅Ⅵ㕔≬✛徲

任。<br>(e) 免除赔偿和 担保限制 在任何情况下,针对因违反该担保、协议,或因 法律疏忽和严重错误 或以其他法律理论为其础而产生的任何特殊的 意外的, 继发的或间接的损坏, DSC 不承担任何责任。这种损害包括 ⇕ₜ⅔棟ℝ᧨Ⓒ䀵㗮⯀᧨懾ↅℶ❐㒥↊⇤䦇␂䤓幍㗮⧞᧨忓摠㒟㦻᧨ 替代或更换设备的费用,设施或服务,停机时间,购买时间,包括客户 的第三方索略和财产损失

巵⛙᧶'6& 㘷嗟⺈㠃₹侊兮⸩㦮扪嫛侊兮㭏㿚ᇭ⇕㢾᧨☂∎欠僐㭏㿚᧨⥯ 为(但不限制于)非法入侵、电子干扰或其他原因,本软件产品仍有可能运 ,<br>下正常。

□!エEP。<br>整生-DCC 维若对數众玄体宇邯进行玄体协测 归星 即庙栖骸协测 田 为(但不限制于)非法入侵、电子干扰或其他原因,本软件产品仍有可能 法行不正常

<u> Alba a ina a bhann an talanta an t-ain</u>

29008823R001